# **527meeting**

# **RTCPeer 接口开发文档**

**文档版本:**v2.0.1

**发布日期:**2018年09月19日

**南京特临信息科技有限公司**

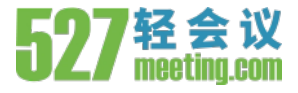

## **版权声明**

本手册的所有内容,其著作权归属南京特临信息科技有限公司所有,未经本公司许可,不得以任何方式仿制、拷 贝、眷抄或转译。

由于产品版本升级或其他原因,本文档内容会不定期进行更新。除非另有约定,本文档仅作为使用指导,本文档 中的所有陈述、信息和建议不构成任何明示或暗示的担保。

# **修改记录**

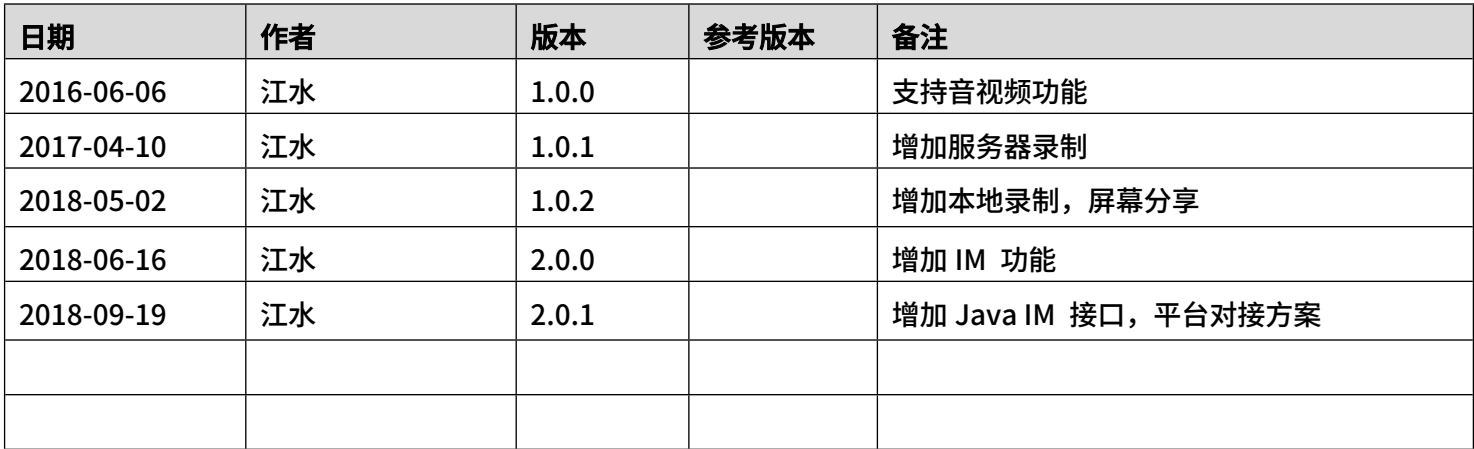

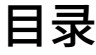

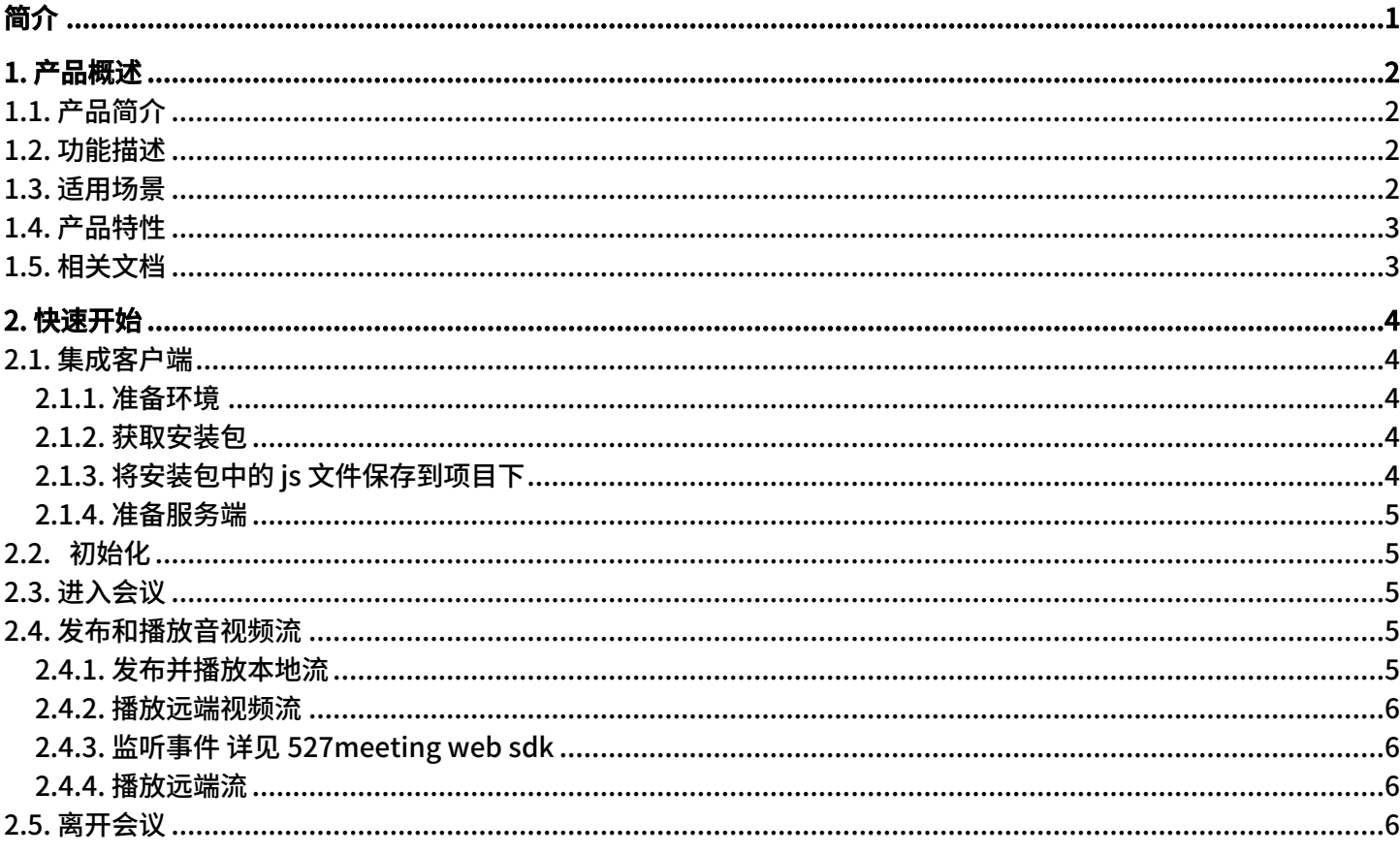

<span id="page-4-0"></span>简介

527meeting 包括一套技术平台和多种终端 SDK, 用于简化 WebRTC 视频通讯开发, 并同时提高了 WebRTC 的稳定性,也增加更多易用的功能。

使用 527meeting,开发者可以在 Web 端和移动端,通过较简单的直接调用,将视频通讯功能嵌入任何软件中。 还可以进一步对通讯的连接、效果、录制等进行编程控制。527meeting 控制台的图形界面,即可容易直观地调试通 讯状况,查看统计信息,分配管理权限。

总之,527meeting 将音视频实时通讯中复杂的底层连接和优化工作封装到云端和 SDK 中。这样一来,开发者 既能享受 WebRTC 本身高效、低价、无插件、点对点等优秀特性,又可以大大简化开发,避免将珍贵的时间和人力 投入到无休止的与最新 WebRTC 标准对接、适配和质量调试的过程中。未来还能逐步享受到 527meeting 平台更加 全面易用的功能。为了更好的对接,我们编写 RTCPeer.js,以 Javascript 类包的形式提供对接接口,并提供了原型 Demo,希望能够更好的提供我们的服务。

> 527meeting Team 2016-06-06

# <span id="page-5-0"></span>**1. 产品概述**

# <span id="page-5-1"></span>**1.1. 产品简介**

527meeting 实时音频基于 UDP 协议以及音频编解码技术,提供可靠的实时音频服务,让实时音频像水和电一样, 无处不在。

527meeting 实时音频实现了:

- 端到端延时小于 76 ms
- 连通率 99.9%
- 99.99% 高可用
- 优秀的网络抗丢包技术,30% 丢包无感,70% 丢包音频可正常通话
- 支持 48 KHz 的全频带音频采集。通过基于机器学习的 3A 算法,完美还原原声效果
- \_527meeting 实时音频提供全平台 SDK,包括:
- iOS
- Android
- Windows
- Mac OS
- Web

#### <span id="page-5-2"></span>**1.2. 功能描述**

527meeting 实时音频支持:

- (1) 支持多人同时音频互动
- (2) 音频:
	- 音频 3A 算法(回声消除、自动增益、噪声抑制)
	- 最高 48 KHz 全频带音频采样
	- 双声道立体声
	- 听声辨位
	- 通话、音乐、游戏各场景的音频编解码优化
	- 混音、混响、音效、变声、耳返、伴奏
	- 音频自采集
- (3) 配合 527meeing Record SDK 实现服务端音频录制

## <span id="page-5-3"></span>**1.3. 适用场景**

527meeting 实时音频应用极为广泛,在下列场景中能发挥很大作用:

- (1) 社交娱乐行业
	- 满足多人群聊、语音聊天室、狼人杀等场景的音频社交需求
- (2) 教育行业
	- 满足 1v1 答疑辅导,1v 多 小班课教学,高音质音乐教学等场景需求
	- 实现低延时、高质量的音频体验
	- 全链路质量透明,提供连通率、丢包率、抖动、延时、卡顿等指标,教学过程中一切质量问题透明可查
	- 服务端音频录制,灵活实现各种录制模式
- (3) 游戏行业
	- 满足游戏开黑、语音电台、棋牌游戏中的实时音频、1v1 小游戏实时语音、FPS 游戏实时语音等场景的需求
	- 具备高音质、低延时、不卡顿、无回声等特点
	- 包体积优化,CPU、内存占用、耗电极低
- (4) IoT 行业
	- 智能机器人。机器人与手机 APP 间可远程音频通话

#### <span id="page-6-0"></span> **1.4. 产品特性**

527meeting 实时音频具有以下特性:

- (1) 高可靠性:
	- 全球 100+ 数据中心,覆盖 200+ 国家地区,动态路由选择,自动避开网络故障
	- 分布式架构,海量并发高可用,7\*24 小时运维监控
- (2) 高质量:
	- 私有的网络带宽预测算法,拥塞控制算法,丢包补偿,抗丢包编码等技术手段保障弱网下高质量的实时音频体 验
- (3) 安全性:
	- 支持内置 AES128,AES256 加密以及第三方数据加密
- (4) 易用性:
	- 极简的 API 设计,最快 30 分钟完成接入
- (5) 兼容性:
	- 提供全平台 SDK,包括 iOS、Android、Windows、macOS、Web、小程序,具体支持版本如下:

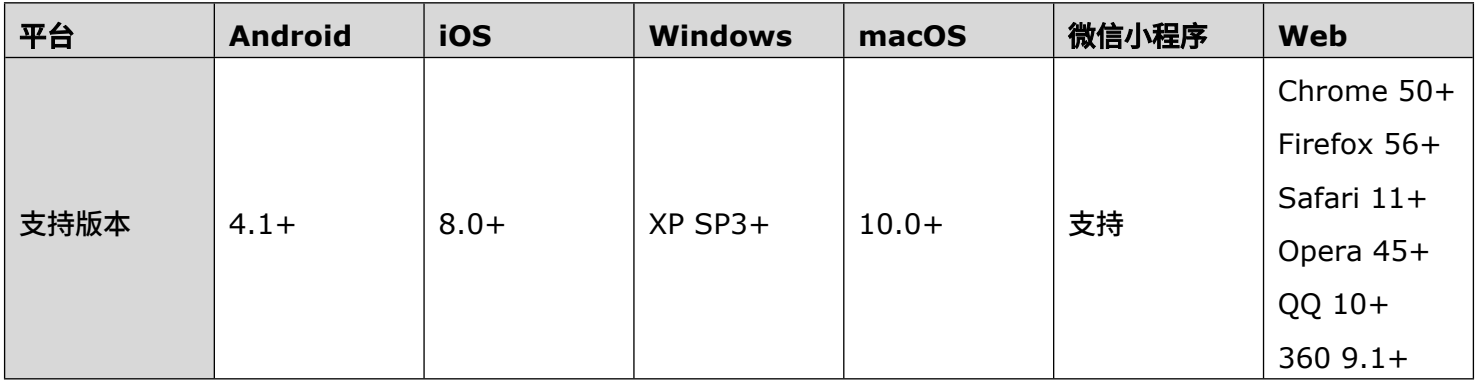

## <span id="page-6-1"></span>**1.5. 相关文档**

527meeting 为你提供了如下文档,方便在使用中查阅:

- [实现语音通话](https://docs.agora.io/cn/Quickstart%20Guide/communication_android_audio-1) 展示了如何从零开始完成 527meeting sdk 的部署及使用,包括环境搭建、集成方法、编译代 码等内容。
- [语音通话](https://docs.agora.io/cn/Voice/API%20Reference/java/index.html) API 展示了使用 527meeting sdk 过程中你可以调用的各 API,以及调用这些 API 能实现的功能、以 及会收到的回调等内容。

# <span id="page-7-0"></span>**2. 快速开始**

#### <span id="page-7-1"></span>**2.1. 集成客户端**

本文介绍在正式使用 527meeting Web SDK 进行音视频通话前,需要准备的开发环境,包含前提条件及 SDK 集 成方法等内容。

#### <span id="page-7-2"></span>**2.1.1. 准备环境**

(1) 准备 Windows、Mac 或 Android 的机器,并确保你的机器满足以下条件:

- A. Windows 机器
	- Windows XP (SP3)
	- Windows 7
	- Windows 8.x
	- Windows 10
- B. Mac 机器
	- Safari 11 及以上
- C. Android 机器
	- 安卓版本在 Android 4.4 以上,CPU 及内存充足,且带摄像头(视频通话使用)
- (2) 选择并安装如下一款浏览器:
	- Chrome 浏览器,Chrome 58 及以上版本(仅支持 HTTPS)
	- Firefox 浏览器,Firefox 56 及以上版本(仅支持 HTTPS)
	- QQ 浏览器,QQ 50 及以上版本(仅支持 HTTPS)
	- 360 浏览器,360 9.1 及以上版本(仅支持 HTTPS)
- (3) 注册一个 527meeting 账号 ( 注册 [527meeting](https://www.527meeting.com/app/#/register) 账号 )。

#### <span id="page-7-3"></span>**2.1.2. 获取安装包**

从 527meeting 官方网站 [下载](https://www.527meeting.com/go/api.zip) 最新版 527meeting Web SDK 软件包,并获取其中的 .js 文件。

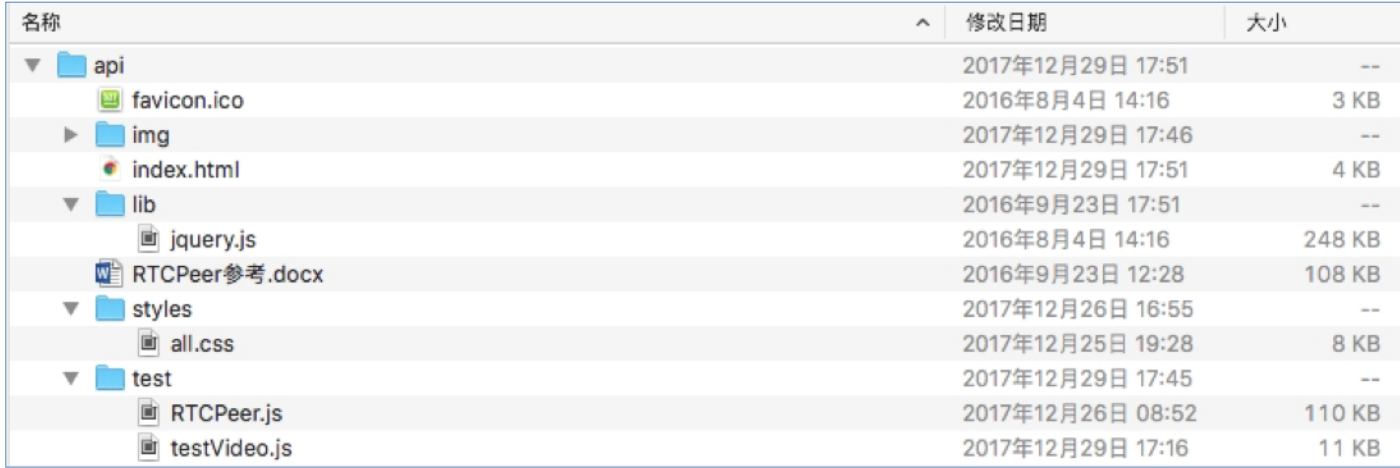

#### <span id="page-7-4"></span>**2.1.3. 将安装包中的 js 文件保存到项目下**

以 527meeting Web SDK 2.0 为例,将下载下来的安装包中的 RTCPeer.js 文件保存到你所操作的项目下,并在 index.html 中对其进行引用。

#### <span id="page-8-0"></span>**2.1.4. 准备服务端**

- (1) 安装本地网页服务器,如 Apache、 Nginx 或 Node.js 等。
- (2) 将下载下来的 527meeting Web SDK 部署到网页服务器上。
- **(3)** 在网页服务器上用浏览器打开示例程序页面或者你自己创建的页面。

#### **你已经完成了客户端集成,可以开始使用 527meeting SDK 了。**

#### <span id="page-8-1"></span>**2.2. 初始化**

创建 RTCPeer 对象

```
1. //创建 RTCPeer 对象
```
- 2.  $/$
- 3. new RTCPeer

```
4. @param: mode- 终端类型 pc tv stb android iOS webPhone(不传默认 pc)
```
- 5. @reurn: rtcPeer
- 6.  $*$ /
- 7. var rtcPeer =  $new$  RTCPeer( ${mode:'pc'}$ );

## <span id="page-8-2"></span>**2.3. 进入会议**

进入会议,详见 527meeting web sdk。 创建 RTCPeer 对象后,调用 rtcPeer.meeting.enter 方法。 在 rtcPeer.meeting.enter 方法中填入以下参数:

- userId:如果是已登录用户传用户 ID,详见《527meeting RTCPeer 接口设计说明书》。
- roomId:会议房间唯一识别码,如何得到房间 Id,详见《527meeting RTCPeer 接口设计说明书》。
- roomType: 会议类型 默认传 2

```
1. rtcPeer.meeting.enter({
```

```
2. roomId: 1457,
```

```
3. roomType: 2,
```
 $4.$  }).then(function(d) {

```
5. console.log("enter meeting successfully"+d);
```
- $6.$  }, function(err) {
- 7. console.log("enter meeting failed",err);
- $8.$  });
- 9.  $\rightarrow$

## <span id="page-8-3"></span>**2.4. 发布和播放音视频流**

#### <span id="page-8-4"></span>**2.4.1. 发布并播放本地流**

进入会议完成后,调用 rtcPeer.meeting.publish 方法进行本地音视频的初始化,并发布音视频流。 示例代码中设置了以下参数:

audio: 本地麦克风是否使用获取声音

- video: 本地视频是否使用获取视频。
- publisher: true:音视频上传和播放远端音视频, false:只能播放远端音视频。
- domId: 本地视频挂载的 Dom(Video tag id)

```
1. rtcPeer.meeting.publish({
```
- 2. audio: **true**,
- 3. video: **true**,
- 4. domId: 'local',
- 5. callback: function() {
- 6. console.log("发布本地流,并播放本地流!");
- $7. \qquad \}$
- <span id="page-9-0"></span> $8. \qquad$  });

#### **2.4.2. 播放远端视频流**

在 发 布 音 视 频 流 后 , 监 听 到 本 地 流 连 接 流 媒 体 服 务 器 成 功 事 件 或 监 听 到 其 它 客 户 端 播 放 事 件 后 , 调 用 rtcPeer.meeting.play 在页面上播放流。

#### <span id="page-9-1"></span>**2.4.3. 监听事件 详见 527meeting web sdk**

- 1. //监听本地流连接流媒体服务器成功 本地播放成功
- 2. rtcPeer.off("onLocalPublished").on("onLocalPublished", function(d) {

```
3. console.log('本地播放成功----')
```
 $4. \qquad \}$ ;

- 5. //接收客户端播放或停止事件
- 6. rtcPeer.off("onPublished").on("onPublished", function(data) {
- $7. \qquad \{\}$

#### <span id="page-9-2"></span>**2.4.4. 播放远端流**

示例代码中设置了以下参数:

- client: 用户参会的虚拟身份。
- domId:视频挂载的 Dom(Video tag id)
- 1. rtcPeer.meeting.play({
- 2. client: client,
- 3. domId: 'network' + client.id,

```
4. callback: function(client) {
```

```
5. \qquad \}
```

```
6. \qquad \}
```
# <span id="page-9-3"></span>**2.5. 离开会议**

使用 rtcPeer.meeting.exit()方法让用户退出当前通话或直播。

```
1. rtcPeer.meeting.exit().then(function() {
```

```
2. \qquad \};
```